# **Dynamic Plug-in Loading with Ada**

Cyrille Comar, Pat Rogers AdaCore {comar|rogers}@adacore.com

### **1. Introduction**

Maintenance of high-availability systems (e.g., servers) requires the ability to modify, enhance, or correct parts of the application without having to stop and re-link the entire system. This capability is relatively straight-forward with interpreted languages or virtual-machine based languages such as Java, in which new code is loaded upon demand. In languages typically implemented with static executable images this capability can be offered though dynamically loaded/linked libraries ("DLLs"). However, in practice it is impractical to make full use of this capability because the protocol for invoking subprograms in a DLL is very low-level and unsafe. In the case of Ada, global coherency requirements and elaboration ordering constraints add an additional degree of complexity over less strict/safe languages.

Object-oriented programming makes this approach practical by using dynamic dispatching to invoke dynamically loaded functions with a more robust, high-level protocol. In an OO paradigm, a "plug-in" contains new classes that enrich the class set of the original application. Calls to subprograms in the shared library (plug-in) are done implicitly through dynamic dispatching which is much simpler, transparent to the programmer, type-safe, and more robust. This application note shows how a statically-typed, statically-built, object-oriented language such as Ada can make full use of the notion of dynamic plug-ins á la Java without relying on a comparatively inefficient virtual machine. We build an extensible application and illustrate adding new functionality at run-time, without first stopping execution, using plug-ins. We use GNAT Pro to build the plug-ins and main program on a Windows system. Tailoring to run on Linux or similar operating systems would be straight-forward. Some new features of Ada 2005 are also used in the implementation.

Section two describes the structure of the demonstration application and how plug-ins are discovered and loaded. Section three then shows the commands used to build and run the main program and the plug-ins. Section four provides closing remarks.

# **2. The Application**

The demonstration application is a revision of one of the oldest GNAT examples provided with the compiler. The application is a very crude simulation of instruments on an automobile dashboard. Not only does it now make use of the recently implemented Ada 2005 features and new library components, but in particular, the application has also been restructured to allow instruments to be coded in separate plug-ins, independent of the main program. Instruments are loaded at run-time such that the simulation can take newly created instruments into account without having to be restarted.

#### **2.1 The Code Base**

The code base is shared by both the application and any plug-ins. All the foundation classes are declared in this part of the application and are shared between all the plug-ins and the main program. This sharing of source code and object code ensures type consistency.

In the GNAT model, this base is represented by a regular dynamic library that is elaborated along with the main program. In our example, the code base consists of the package representing the dashboard along with the abstract Instrument class. This abstract class is the base class for the extensions defined by the plug-ins, as Figure 1 illustrates.

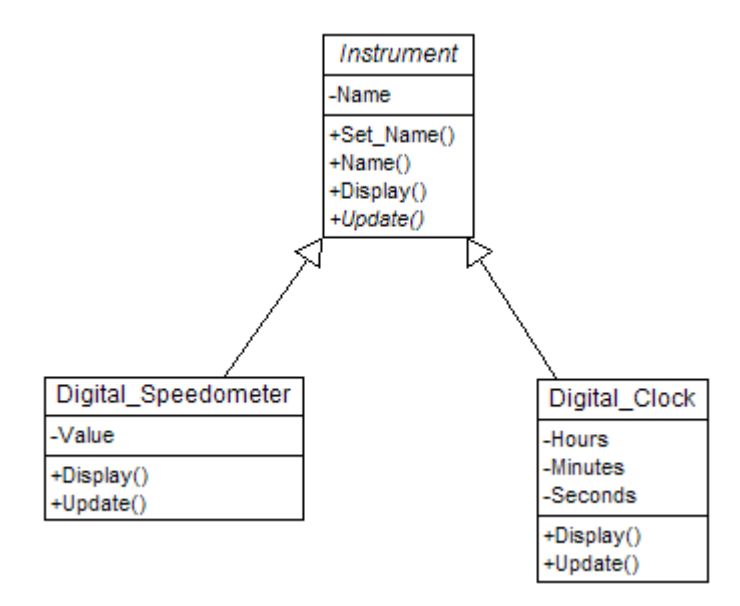

**Figure 1. Instrument Class Hierarchy** 

The code base also includes the object representing the instruments on the dash board. Essentially this object is a registry of access values designating instrument objects created by the plug-ins during plug-in loading. For example, a fragment of the package body for package Dash Board follows. Note the instantiation of one of the new Ada 2005 data structure packages on line 2. The type Any\_Instrument is an access-to-class-wide type designating type Instrument'Class.

```
1. package Instruments is
2. new Ada.Containers.Vectors (Positive, Any_Instrument); 
3. use Instruments; 
4.
5. Registry : Instruments.Vector; 
6.
7. procedure Register (This : Any_Instrument) is
8. begin
9. Append (Registry, This); 
10. end Register;
```
Plug-ins call the Register procedure for the objects they allocate locally, within the plug-ins themselves, passing access values designating the objects. The single registry object is shared among the main program and all the loaded plug-ins. This registry is then traversed whenever the known instruments are to be displayed or updated.

#### **2.2 The Main Program**

In our example, the client main program iteratively discovers and loads any available plug-ins, displays the current dashboard, and updates the states of the instruments according to how much time has elapsed. Any new plug-ins are recognized and loaded on each iteration so the number of instruments appearing in the dashboard can increase dynamically. The main program is as follows, with the implementation of procedure Discover\_Plugins elided temporarily.

```
1. with InDash; 
2. with Dash_Board; 
3. with Hashed_Strings; 
4. with Plugins; use Plugins; 
5. with Ada.Text_IO; use Ada.Text_IO; 
6. with Ada.Integer_Text_IO; use Ada.Integer_Text_IO; 
7. with Ada.Directories; use Ada.Directories; 
8. with Ada.Strings.Unbounded; use Ada.Strings.Unbounded; 
9.
10. procedure Demo is
11.
12. Increment : Integer; 
13. -- elapsed time in milliseconds 
14.
15. Loaded_DLLs : Hashed_Strings.Set := Hashed_Strings.Empty_Set; 
16. -- the names of all currently discovered plug-ins 
17.
18. function "+" (Source : String) return Unbounded_String 
19. renames To_Unbounded_String; 
20.
21. procedure Discover_Plugins is ...
22.
23. begin
24. Put ("Give a time increment in milliseconds (0 to abandon): "); 
25. Get (Increment); 
26. if Increment <= 0 then
27. return; 
28. end if; 
29. loop
30. Discover_Plugins; 
31. Dash_Board.Display; 
32. Dash_Board.Update (Increment); 
33. delay Duration (Increment/1000); 
34. end loop; 
35. end Demo;
```
As shown, the main procedure maintains a set of known DLL names (line 15) that Discover\_Plugins updates once per iteration (line 30). The code in the loop calls Discover Plugins, displays the instruments registered with the dash board, updates the states of the instruments in terms of time elapsed so that the values change, and then suspends for the time increment specified by the user at the beginning of the sequence of statements (lines 30-33). The program loops indefinitely.

#### **2.3 The Plug-ins**

Plug-ins are independent of the application in terms of dependencies and can be developed while the application is running. Each plug-in defines one or more subclasses (type extensions) of the base Instrument class, allocates objects of those subclasses, and registers them with the dashboard during elaboration. The main program discovers and loads the DLL corresponding to a given plug-in, thereby causing the allocation and registration to occur.

For example, the declaration of the speedometer plug-in is as follows:

```
1. with InDash; 
2.
3. package Speedometer is
4.
5. subtype Speed is Float range 0.0 .. 200.0; -- mph 
6.
7. type Digital_Speedometer is new InDash.Instrument with private; 
8.
9. type Digital_Speedometer_Reference is access all Digital_Speedometer; 
10.
11. procedure Display (This : access Digital_Speedometer); 
12.
13. procedure Update (This : access Digital_Speedometer; 
14. Millisec : Integer); 
15.
16. -- this would really be in a child package 
17. function Make_Digital_Speedometer (Name : String; Value : Speed) 
18. return Digital_Speedometer_Reference; 
19.
20. private
21.
22. type Digital_Speedometer is new InDash.Instrument with record
23. Value : Speed; 
24. end record; 
25.
26. end Speedometer;
```
This is a typical abstract data type declaration using the normal information hiding techniques of the language. The package body both implements the primitive operations and also allocates and registers one or more objects of this type:

```
1. with Ada.Text_IO; use Ada.Text_IO; 
2. with Ada.Integer_Text_IO; use Ada.Integer_Text_IO; 
3. with Dash_Board; 
4.
5. package body Speedometer is
6.
7. procedure Display (This : access Digital_Speedometer) is
8. begin
9. InDash. Instrument_Reference (This).Display; 
10. Put (Integer (This.Value), 3); 
11. Put (" Miles per Hour"); 
12. end Display; 
13.
```

```
14. procedure Update 
15. (This : access Digital_Speedometer; 
16. Millisec : Integer) 
17. is
18. begin
19. -- speed grows at 2mph per 15 seconds 
20. This.Value := This.Value + 2.0 * (Float(Millisec) / 1000.0 / 15.0); 
21. end Update; 
22.
23. function Make_Digital_Speedometer (Name : String; Value : Speed) 
24. return Digital_Speedometer_Reference 
25. is
26. Result : Digital_Speedometer_Reference; 
27. begin
28. Result := new Digital_Speedometer; 
29. Result.Set Name (Name);
30. Result.Value := Value; 
31. return Result; 
32. end Make_Digital_Speedometer; 
33.
34. use InDash; 
35. begin
36. Dash_Board.Register 
37. (Any_Instrument (Make_Digital_Speedometer ("Speed", 45.0))); 
38. end Speedometer;
```
Allocation is performed by the call to Make\_Digital\_Speedometer (line 37). The resulting value is converted to the class-wide access type and passed to procedure Register. These operations (lines 36-37) occur during elaboration of the package body, which is itself invoked when the plug-in DLL is discovered and dynamically loaded by the main program. We are thus guaranteed that registration will occur and that it will occur only once.

#### **2.4 Plug-in Discovery and Loading**

The body for procedure Discover Plugins is responsible for locating and loading new plug-ins. This version uses Windows DLLs to represent plug-ins so the procedure searches for files with a corresponding extension. The new Ada 2005 package Ada.Directories is used to implement this search.

```
1. procedure Discover_Plugins is
2. S, S1 : Search_Type;
3. D, D1 : Directory_Entry_Type;
4. Only_Dirs : constant Filter_Type := 
5. (Directory => True, others => False); 
6. Only Files : constant Filter Type :=
7. (Ordinary_File => True, others => False); 
8. Base : constant String := "base.dll"; 
9. use Hashed_Strings, InDash; 
10. begin
11. Start_Search (S, ".", "", Only_Dirs); 
12. while More_Entries (S) loop
13. Get Next Entry (S, D);
14. Start_Search (S1, Full_Name (D), "*.dll", Only_Files); 
15. while More_Entries (S1) loop
16. Get_Next_Entry (S1, D1);
```

```
17. declare
18. P : Plugin; 
19. Name : constant String := Simple_Name (D1); 
20. Fname : constant String := Full_Name (D1); 
21. begin
22. if Name (Name'Last - Base'Length + 1 .. Name'Last) /= Base 
23. and then not Contains (Loaded_DLLs, +Fname) 
24. then
25. P := Plugins.Load (Fname); 
26. P.Call (Name (1.. Name'length-4) & "init"); 
27. Insert (Loaded DLLs, +Fname);
28. end if; 
29. end; 
30. end loop; 
31. end loop; 
32. end Discover_Plugins;
```
The name of any located DLL is compared to the name of the base DLL and to the names of those DLLs previously loaded (lines 22-23). The Load procedure loads the named DLL if no match is found (line 25). Procedure Load is defined by our package Plugins, declared as follows:

```
1. with Interfaces.C; 
2.
3. package Plugins is
4.
5. type Plugin is tagged private; 
6.
7. function Load (Path : String) return Plugin; 
8. -- Attempts to load the plugin located at Path. 
9. -- Raises Not_Found with Path as the message if no plugin is 
10. -- located at Path. 
11.
12. procedure Call (P : Plugin; Unit_Name : String); 
13. -- Attempts to call the function named Unit_Name within the plugin P. 
14. -- Raises Not_Found with the Unit_Name as the message if no such unit 
15. -- is present. 
16.
17. function Call (P : Plugin; Unit_Name : String) 
18. return Interfaces.C.int; 
19. -- Attempts to call the function named Unit_Name within the plugin P 
20. -- and returns the result returned by that function. 
21. -- Raises Not_Found with the Unit_Name as the message if no such unit 
22. -- is present. 
23.
24. Not_Found : exception; 
25.
26. procedure Unload (P : in out Plugin); 
27. -- Remove the plugin from service. Note the actual effect is 
28. -- operating-system dependent. However, in all cases subsequent use 
29. -- of the plugin P raises Constraint_Error. 
30.
31. private
32.
33. type Implementation; 
34.
```

```
35. type Reference is access Implementation; 
36.
37. type Plugin is tagged record
38. Ref : Reference; 
39. end record; 
40.
41. end Plugins;
```
Along with routines to load and unload a plug-in, there are two subprograms to call a given routine with the name specified. One subprogram returns the result code returned by the named routine; the other ignores the result. We use a "Taft Type" to represent the actual implementation so that we can support multiple operating systems with one package declaration. Thus the full declaration for type Implementation will occur in a package body that corresponds to a specific operating system. On Windows, for example, type Implementation is a derivation of type HINSTANCE ("handle to instance") defined by Windows.

Once loaded, the DLL must be manually initialized. (This is an artefact of our current Windows DLL implementation.) The initialization procedure is named by the catenation of the DLL name and "init". For example, a DLL named "clock" would be initialized by calling "clockinit". Initialization is performed on line 26 of Discover\_Plugins. Note that this is an example of lowlevel calls that are less robust than dynamic dispatching. The implementation of the function Call illustrates the issue: only the *name* of the routine to call is specified by the user.

```
1. with Win32; use Win32; 
2. with Win32.Windef; 
3. with Win32.Winbase; use Win32.Winbase; 
4. with Ada.Exceptions; use Ada.Exceptions; 
5. with ... 
6. package body Plugins is
7.
8. type Implementation is new Win32.Windef.HINSTANCE; 
9.
10. ... 
11.
12. function Call (P : Plugin; Unit_Name : String) 
13. return Interfaces.C.int 
14. is
15. Name : aliased String (1 .. Unit_Name'Length + 1); 
16. F : Win32.Windef.FARPROC; 
17. Result : Interfaces.C.int; 
18. use type Win32.Windef.FARPROC; 
19. begin
20. Name (Unit_Name'Range) := Unit_Name; 
21. Name (Name'Last) := ASCII.Nul; 
22. -- get a pointer to the function within the plugin 
23. F := Win32.Winbase.GetProcAddress 
24. (Win32.Windef.HINSTANCE (P.Ref.all), 
25. As LPCSTR (Name'Address));
26. if F = null then
27. Raise_Exception (Not_Found'Identity, Unit_Name); 
28. end if; 
29. -- now we call the function via the pointer and capture the result 
30. Result := F.all; 
31. return Result; 
32. end Call;
```
33.  $34.$ 35. **end** Plugins;

This name is used to get an address for the corresponding routine within the DLL (line 23), which is then used to call the routine (line 30). The profile of the routine ("FARPROC") is assumed to be correct but there is no guarantee. ("FARPROC" is a Windows-defined access to subprogram type designating a function that returns a value of type Interfaces.C.int.)

In contrast, procedures Dash\_Board.Display and Dash\_Board.Update, called by the main program, illustrate high-level dispatching calls. Both procedures iterate over an internal registry of instrument objects maintained by package Dash\_Board. The body of Display follows. Note the use of the "distinguished receiver" method invocation syntax on line 5.

```
1. procedure Display is
2. C : Cursor := First (Registry); 
3. begin
4. while C /= No_Element loop
5. Element (C).Display; -- dispatches 
6. Next (C); 
7. end loop; 
8. Ada.Text_IO.New_Line; 
9. end Display;
```
On line 5 we get the element value (an access-to-class-wide value) at the current cursor C and then dynamically dispatch to a Display routine according to the type of the designated object. The call therefore dispatches from the main program to the primitive operation defined within the plug-in, and it does so in a type-safe manner because the primitive operation's signature (the parameter and result type profile) is specified by a declaration in code that is common to both the plug-in and the client main program. The fact that the object is of a type not necessarily in existence when the main program was compiled is completely transparent to both the programmer and the client main program.

## **3. Building and Running the Application**

Now that the infrastructure is in place we can build and run the main program and then extend it with individual plug-ins while it executes.

First we build the main program. This step involves creating the "base" DLL and then creating the main program that is linked against that library. We use GNAT Project Files for this purpose. Project Files encapsulate switch settings and source file information, among other things, and make building applications very convenient. In particular, building libraries (i.e., plug-ins) is trivial with project files. Out "main" project file references a "base" project file shared by all the plug-ins and the client main program. The "base" project file is as follows:

```
1. project Base is
2. for Source_Files use ("dash_board.adb", "indash.adb"); 
3. for Object_Dir use "obase"; 
4. for Library_Dir use "lbase"; 
5. for Library_Name use "base"; 
6. for Library_Kind use "dynamic"; 
7. package Compiler is
8. for Default_Switches ("ada") use 
9. ("-g", "-gnat05", "-gnatwcfkmruv");
```
10. **end** Compiler; 11. **end** Base;

The syntax is intentionally close to that of Ada packages and aspect clauses, with extensions. (The reserved words are shown in bold typeface.) This particular project is used to create a library because it contains attributes specifying library information. For example, it specifies a dynamically loadable library (line 6) named "base" (line 5) to be placed in subdirectory "lbase". It contains two source files (line 2) and compiles the resulting object files into a subdirectory named "obase" (line 3), using compilation switches that enable debugging, Ada 2005 features, and various warnings (line 9).

The project describing the client main program references both the "base" project and a project describing the Windows Ada binding:

```
1. with "win32ada"; 
2. with "base"; 
3.
4. project Main is
5.
6. for Source_Files use 
7. ("demo.adb", "plugins.adb", "hashed_strings.ads", "h.adb"); 
8. for Main use ("demo"); 
9.
10. package Compiler renames Base.Compiler; 
11.
12. for Source_Dirs use ("."); 
13. for Object_Dir use "."; 
14.
15. end Main;
```
Using the project file involves merely naming it as an argument to the tools. We use the "gnatmake" tool that performs all processing required to build the requested unit:

```
C:\Source\demo>gnatmake –Pmain
```
Thus, gnatmake will generate a main program named "demo" (line 8) using the sources in the current directory (line 12) and those named in particular on line 7. The compiler will use the same switches defined by project "base" (line 10) and will put the object files and executable in the current directory (line 13). The "gnatmake" tool causes all other necessary tools to be invoked, starting with the compiler (note the "-gnat05" switch enabling Ada 2005 usage):

```
gcc -c -g -gnat05 -gnatwcfkmruv -I- -gnatA c:\source\demo\dash_board.adb 
gcc -c -g -gnat05 -gnatwcfkmruv -I- -gnatA c:\source\demo\indash.adb 
gcc -c -g -gnat05 -gnatwcfkmruv -I- -gnatA c:\source\demo\demo.adb 
gcc -c -g -gnat05 -gnatwcfkmruv -I- -gnatA c:\source\demo\hashed_strings.ads 
gcc -c -g -gnat05 -gnatwcfkmruv -I- -gnatA c:\source\demo\plugins.adb 
gcc -c -g -gnat05 -gnatwcfkmruv -I- -gnatA c:\source\demo\h.adb
```
The object code is then built into a dynamically loadable library (again, as part of the executaion of gnatmake):

```
building dynamic library for project base
```

```
object files: 
    c:\source\demo\obase\dash_board.o 
    c:\source\demo\obase\indash.o
```

```
ALI files: 
    c:\source\demo\obase\dash_board.ali 
    c:\source\demo\obase\indash.ali 
c:\gnatpro\5.04w-20050307\bin\gcc.exe -shared -o c:\source\demo\lbase\base.dll 
-Lc:/gnatpro/5.04w-20050307/lib/gcc/pentium-mingw32msv/3.4.4/adalib/ 
c:\source\demo\obase\dash_board.o c:\source\demo\obase\indash.o 
-Lc:/gnatpro/5.04w-20050307/lib/gcc/pentium-mingw32msv/3.4.4/adalib/ 
-lgnat-5.03
```
Finally, gnatmake causes the main program to be bound and linked using the library just built. The main program will use the shared run-time library and the library just built, locating them both during execution:

```
gnatbind -shared -I- -x c:\source\demo\demo.ali 
gnatlink c:\source\demo\demo.ali -shared-libgcc -Lc:\source\demo\lbase -lbase 
-o c:\source\demo\demo.exe
```
At this stage, no plug-ins have been built but the application can be launched. No instruments will be displayed because the dashboard is empty but the main program will iterate nonetheless. We first put the subdirectory containing the base DLL on the path so that it will be found by the executable and then launch the program. An arbitrary time increment of 3000 milliseconds is specified.

```
C:\Source\demo>set path=%path%;lbase 
C:\Source\demo>demo 
Give a time increment in milliseconds (0 to abandon): 3000
```
While the main program is printing blank lines we build the speedometers plug-in using the same command but with a dedicated project file for that specific plug-in:

```
1. with "base"; 
2. project speedometers is
3. for Source_Files use ("speedometer.adb"); 
4. for Object_Dir use "ospeedo"; 
5. for Library_Dir use "lspeedo"; 
6. for Library_Name use "speedo"; 
7. for Library_Kind use "dynamic"; 
8. for Library_Interface use ("speedometer"); 
9. package Compiler renames Base.Compiler; 
10. end speedometers;
```
Upon the next iteration the main program will discover the new plug-in and dispatch to the corresponding Display and Update routines, resulting in the following output for the one instrument currently registered (four iterations are shown):

Speed : 45 Miles per Hour Speed : 45 Miles per Hour Speed : 46 Miles per Hour Speed : 46 Miles per Hour We can build the gauges using the same approach and now three new instruments appear:

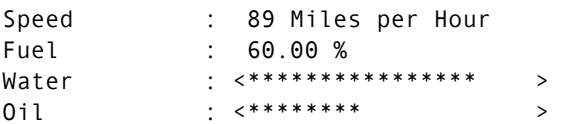

Likewise when the third plug-in creating various clocks is built they too appear in the output:

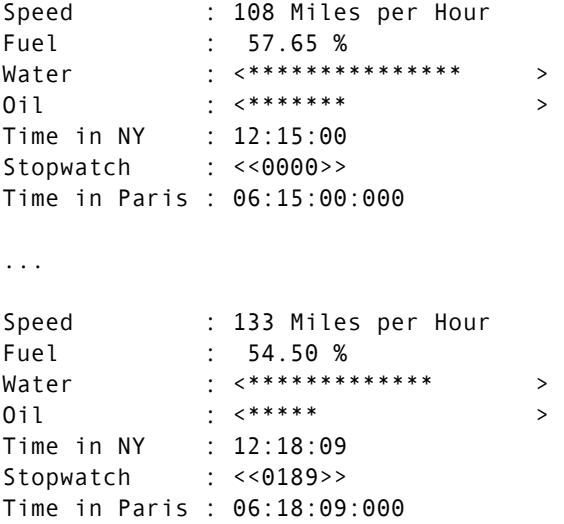

Upon each iteration the speed increases, the clocks advance by the time increment, and the fuel, water, and oil values decrease. These changes are simply hard-coded in the instruments for the sake of the demonstration and are determined by the amount of time elapsed. Execution continues, displaying and incrementing the states of the instruments, until ranges are eventually exceeded.

### **4. Closing Remarks**

We have demonstrated that although Ada has a static notion of types and implementations typically provide statically-linked executables, dynamic extensions are possible even while the client program continues to execute. Additionally, we have demonstrated that the concept of "plug-ins" invoked via dynamic dispatching provides a high-level, robust mechanism compared to the typical approach using only string names to identify the operation to invoke.

The source code for this demonstration is available upon request from the authors.